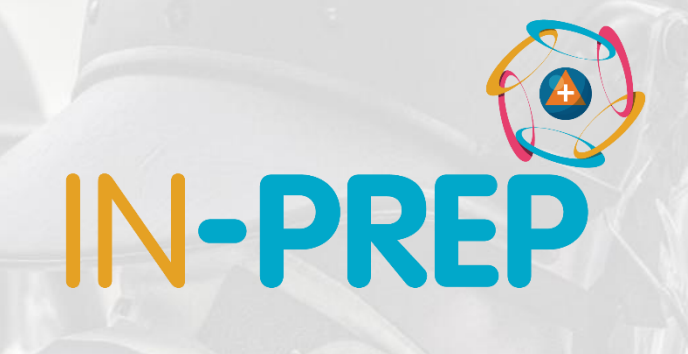

# **CRIMSON**

### Installation guide

#### Guillaume INGLESE

CS

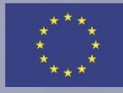

#### o Launch the executable

### o Allow modification on device (need admin rights)

o Select Language

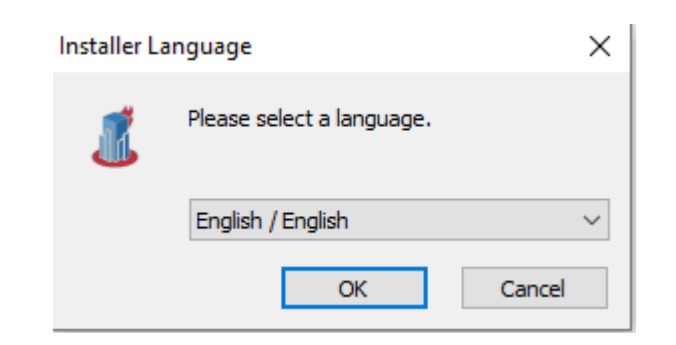

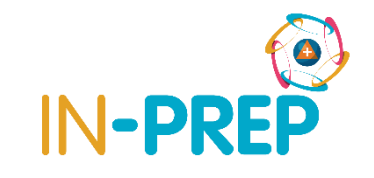

#### o Select next to launch the install

#### o Accept the license agreement

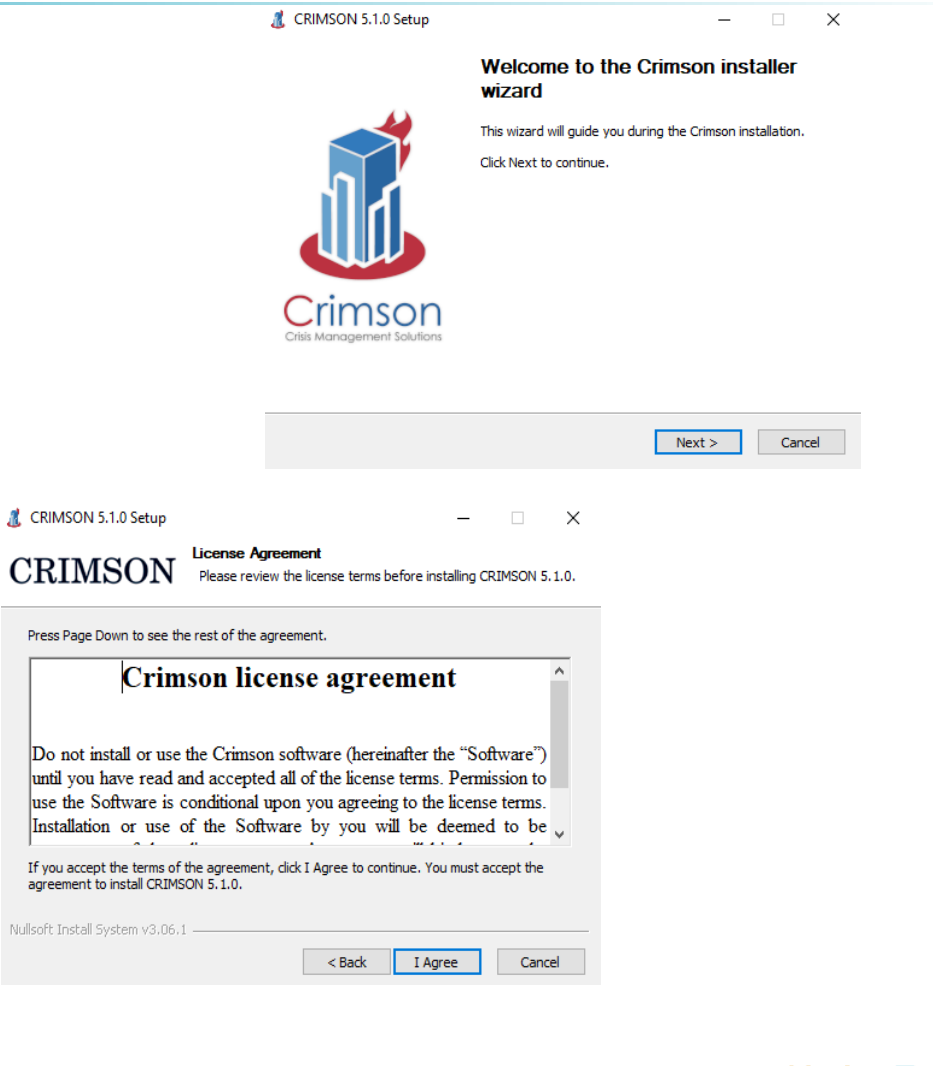

Press Page Dow

until you hav use the Soft Installation If you accept th agreement to in: Nullsoft Install Syst

o Don't change anything and

press next when ask to choose

components

o **Keep default installation path** 

(C:\CRIMSON 5.1.0) and press next!

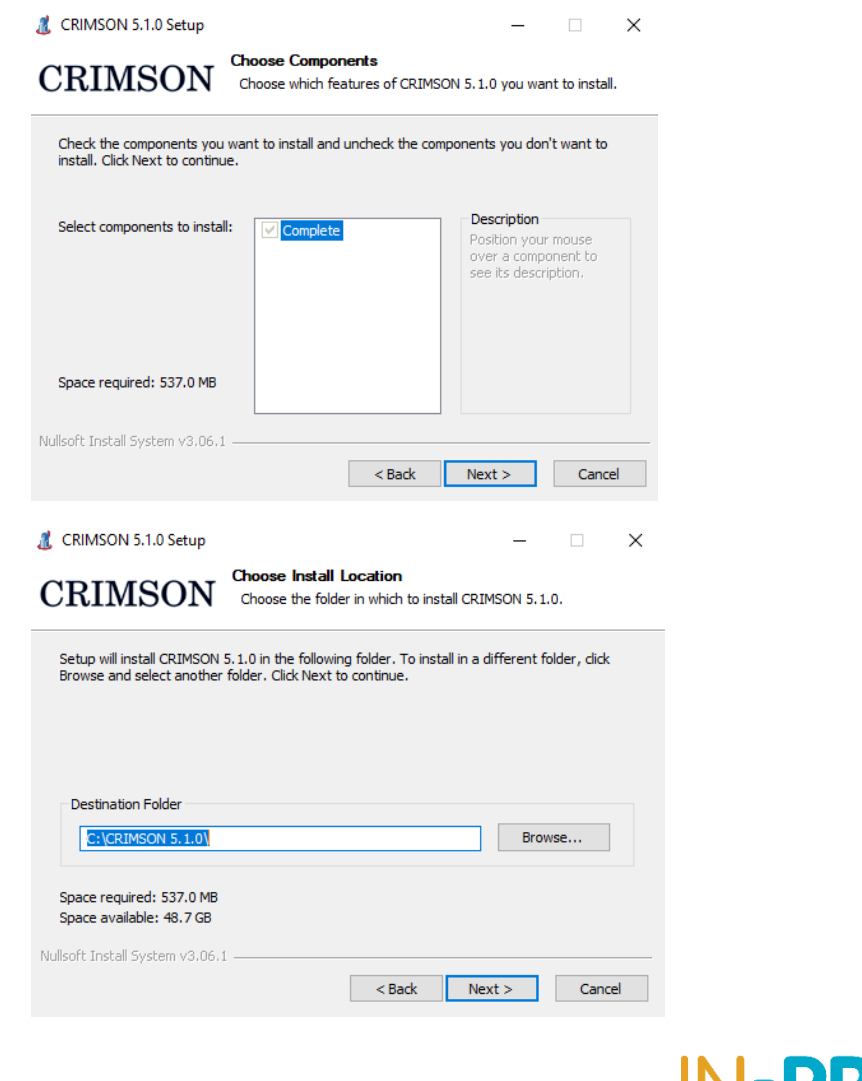

o Press Install when asked to choose Start

Menu Folder

o Press finish and your installation is complete!

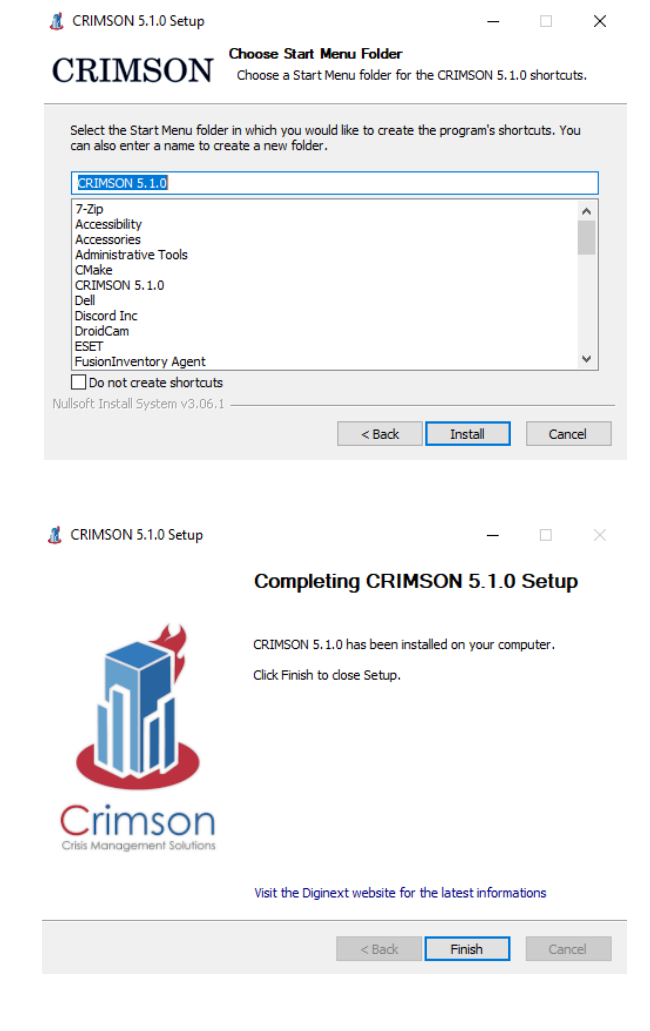

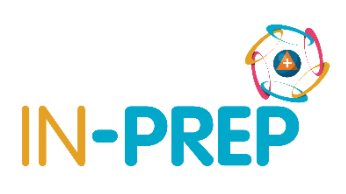

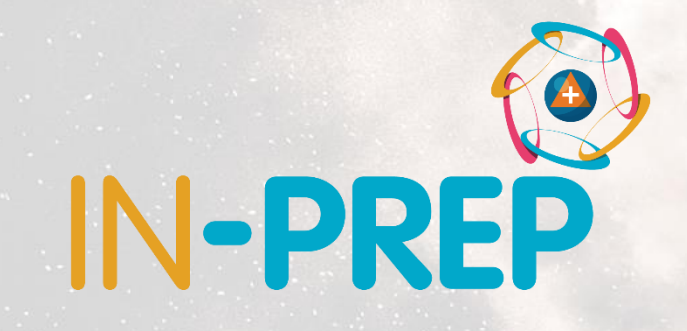

## **Thank you for your attention**

Any questions?

**Guillaume INGLESE**

guilaume.inglese@csgroup.eu